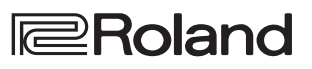

## **Функциональные возможности FP-30X**

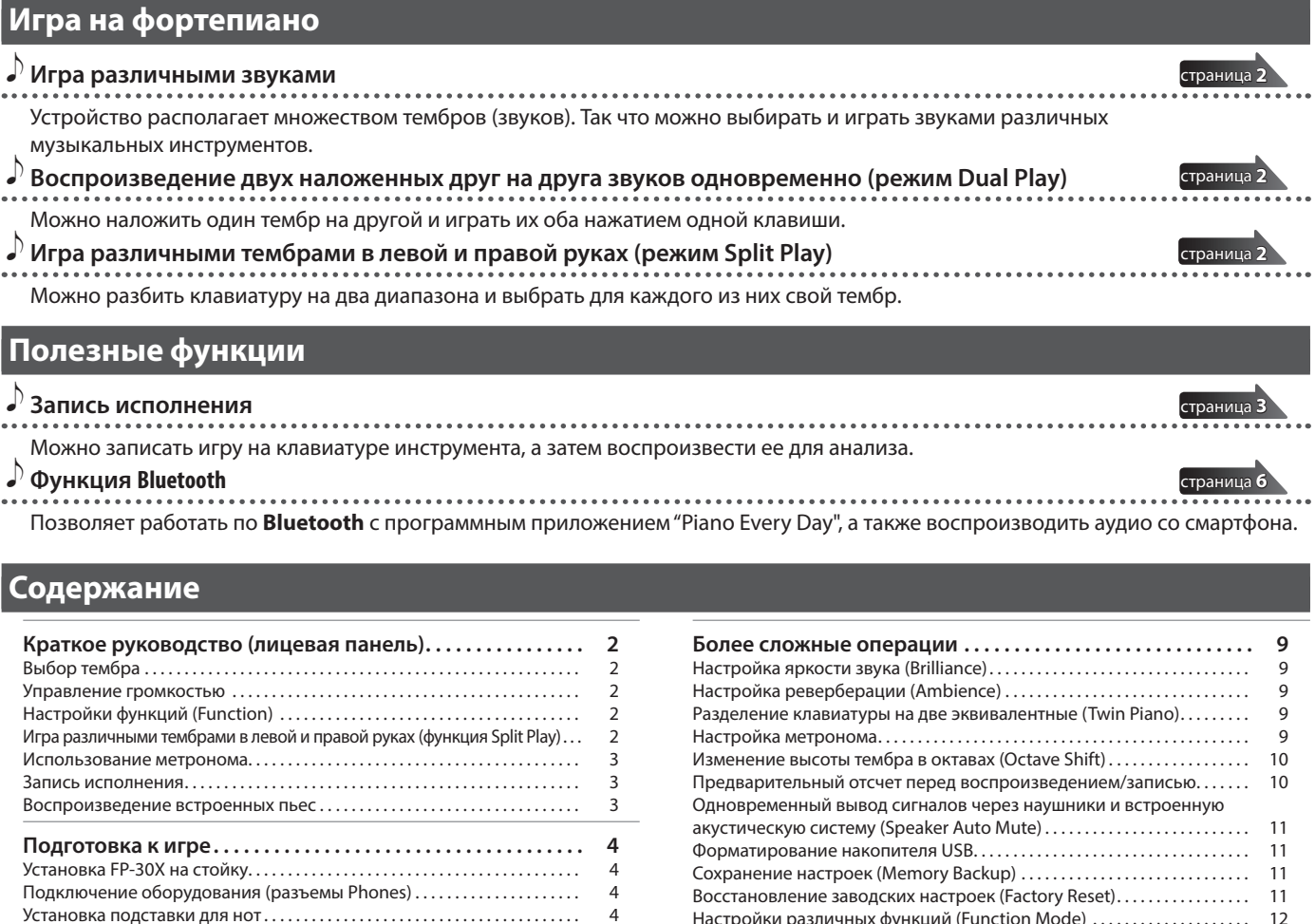

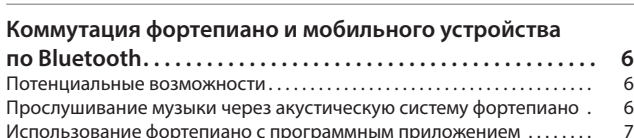

Подключение оборудования (тыльная панель)  $\ldots\ldots\ldots\ldots\ldots\quad$  5 Включение/выключение питания. . .5 Функция автоматического выключения питания (Auto Off) . .5

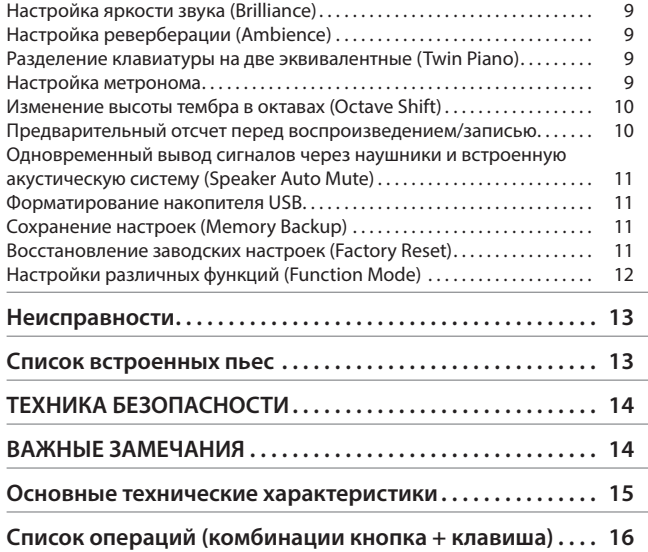

## **Загрузка программных приложений**

Загружайте эти приложения на смартфон или планшет и используйте при работе с фортепиано.

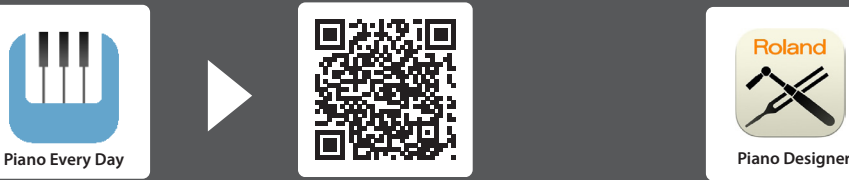

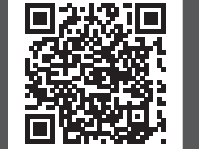

Это программное приложение позволяет загружать ноты для занятий.

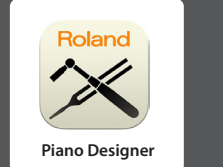

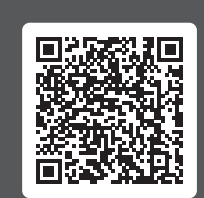

Данное программное приложение позволяет настроить фортепианный звук согласно своим предпочтениям.

Прежде чем приступать к использованию устройства, ознакомьтесь внимательно с информацией разделов "ТЕХНИКА БЕЗОПАСНОСТИ" и "ВАЖНЫЕ ЗАМЕЧАНИЯ" (буклет "ТЕХНИКА БЕЗОПАСНОСТИ" и данное руководство (страница 14)). Не выбрасывайте документацию, используйте в качестве справочных материалов.

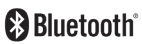

(iOS) **Android** 

# Краткое руководство (лицевая панель)

#### **Выбор тембра**

Удерживая нажатой кнопку выбора тембра (Tone), нажмите одну из следующих клавиш, звук изменится.

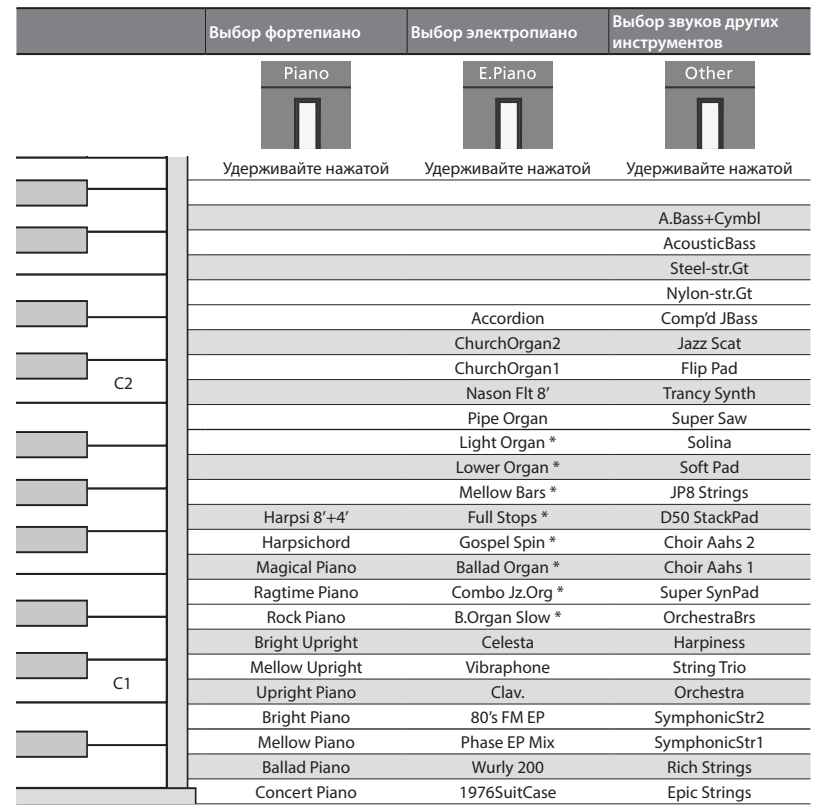

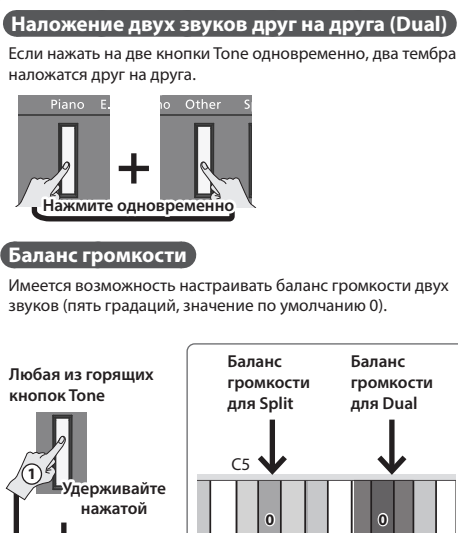

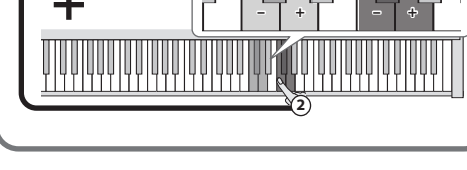

Можно изменять частоту вращения динамиков эффекта Rotary, нажимая на кнопку [E.Piano], если выбран тембр электрооргана, отмеченный звездочкой (\*).

#### **Включение/выключение питания**

- Удерживайте долго нажатой кнопку [L].
- & "Включение/выключение питания" (стр. 5)

#### **Уровень громкости**

Для управления громкостью используйте кнопки Volume. При нажатии на правую кнопку Volume громкость увеличивается. При нажатии на левую кнопку Volume громкость уменьшается.

- \* Текущий уровень громкости показывается индикаторами над кнопками Volume. Если горят все индикаторы, громкость максимальная. Если ни один из индикаторов не горит, звук воспроизводиться не будет.
- Если удерживать кнопку Volume нажатой, громкость будет изменяться быстрее.

#### **Настройки функций (Function)**

Для определения настроек функции, удерживая нажатой кнопку [Function], нажмите клавишу, соответствующую настройке, которую требуется изменить.

Предусмотрена возможность настройки следующих параметров.

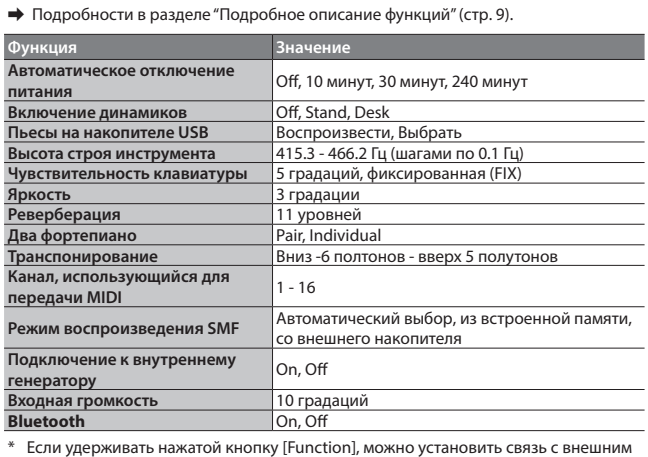

устройством по **Bluetooth**.

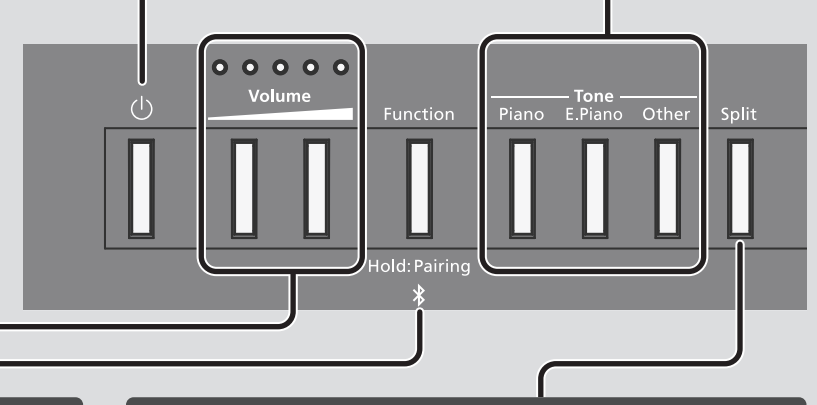

#### **Игра различными тембрами в левой и правой руках (функция Split Play)**

Включите кнопку [Split], при этом клавиатура разделится на левую и правую зоны, в каждой из которых можно будет играть своим тембром.

Если удерживать кнопку [Split] нажатой, загорится кнопка Tone тембра, назначенного на левую зону.

Если включен режим разбиения клавиатуры, педаль, подключенная к разъему Pedal 1 или Pedal 2, будет действовать только на правую зону.

#### **Выбор звуков (Split)**

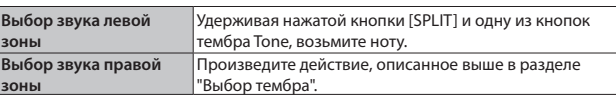

## **Изменение положения точки разделения клавиатуры (Split Point)**

Удерживая нажатой кнопку [SPLIT], возьмите соответствующую ноту (значение по умолчанию: F#3).

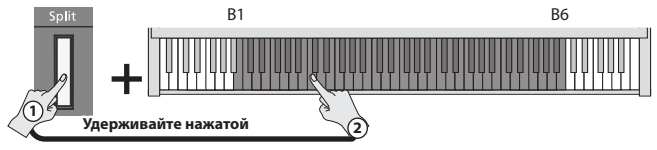

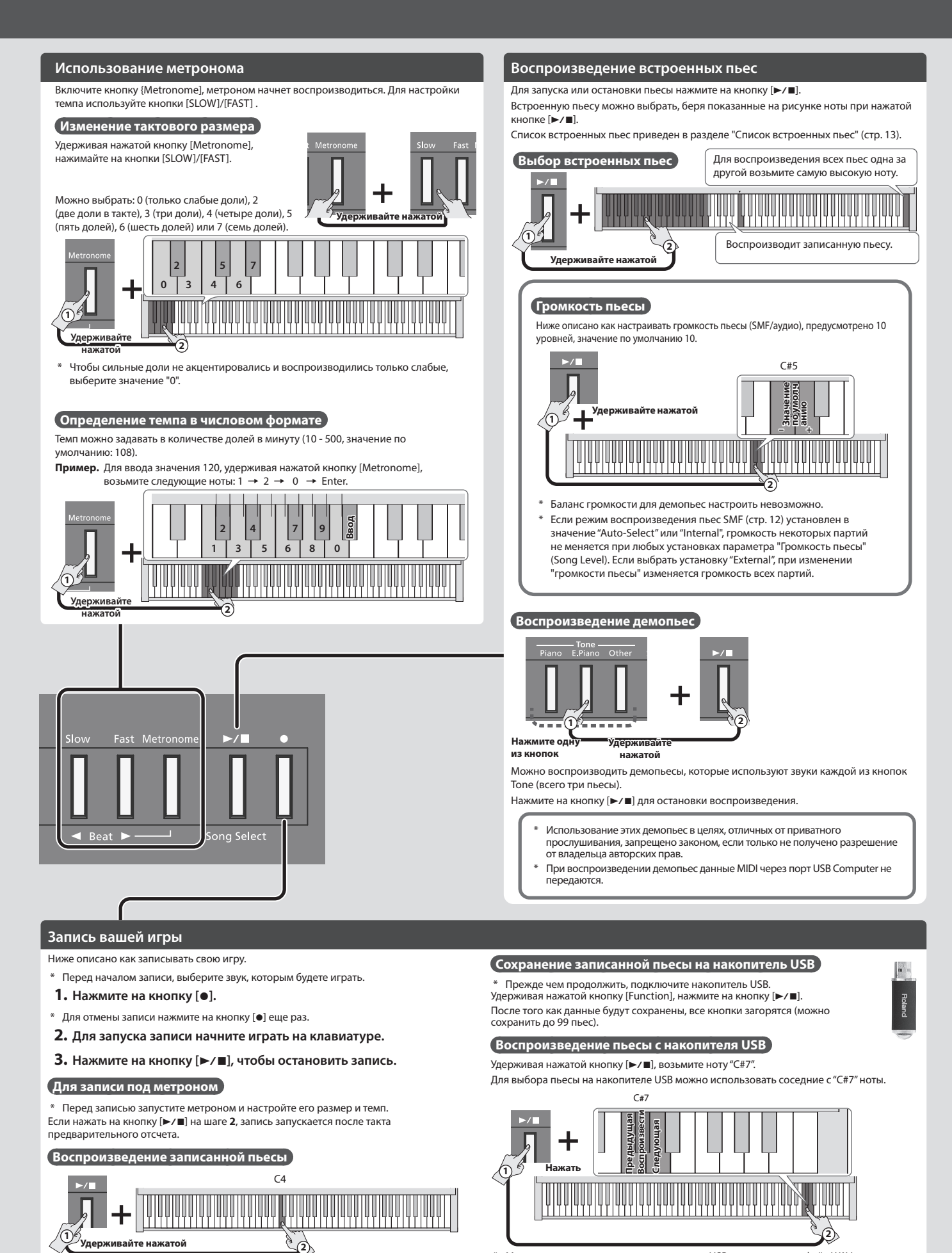

\* Можно также скопировать на накопитель USB из компьютера файл WAV или MIDI и воспроизвести его на FP-30X. Подробная информация о поддерживаемых форматах приведена в разделе "Поддерживаемые форматы файлов, которые можно воспроизводить с накопителя USB" (стр. 15).

## **Для повторного выполнения записи**

Начните запись с шага **1**.

# Подготовка к игре

## **Установка FP-30X на стойку**

Если необходимо установить FP-30X на стойку, используйте Roland KSC-70 (см. руководство пользователя по KSC-70 ), KS-12, KS-20X или KS-10Z.

\* Будьте внимательны, не прищемите пальцы, устанавливая стойку.

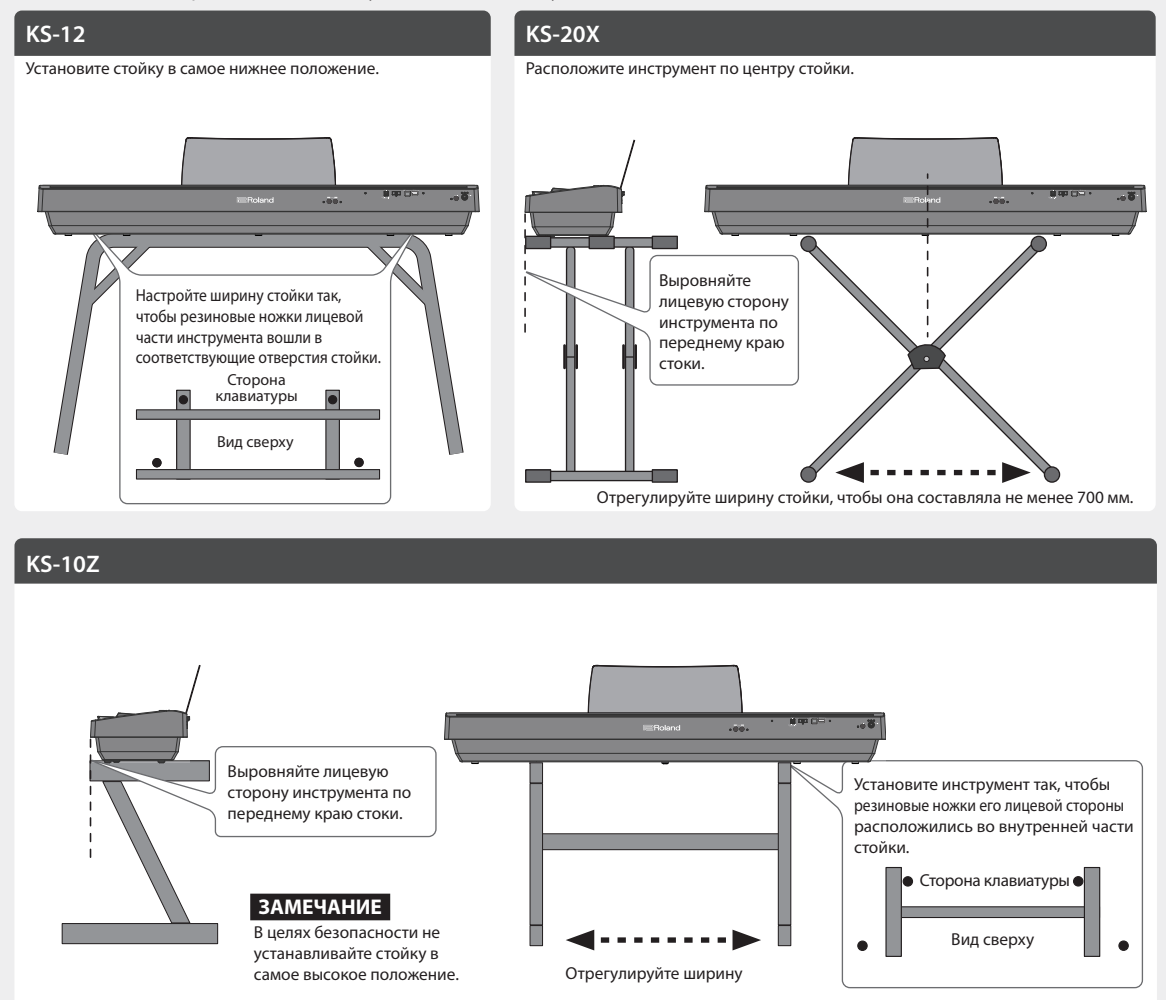

## **Подключение оборудования (разъемы Phones) Установка пюпитра для нот**

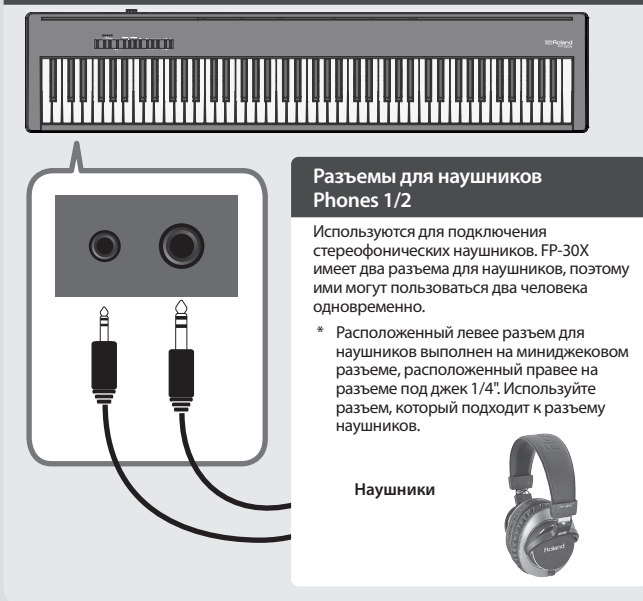

**1. Вставьте пюпитр в паз, расположенный в верхней части фортепиано.**

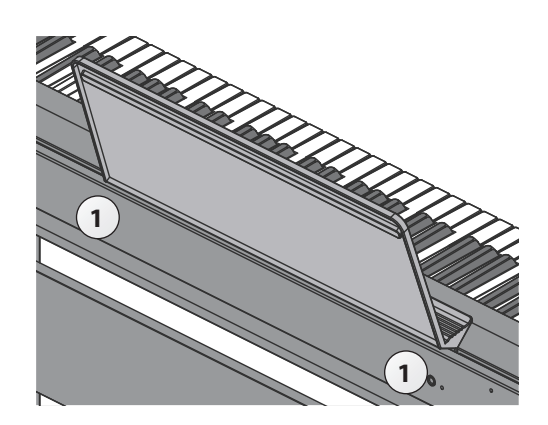

## **Подключение оборудования (тыльная панель)**

Для предотвращения сбоев и выхода оборудования из строя, прежде чем приступать к коммутации, устанавливайте минимальную громкость и отключайте питание всех участвующих в этом процессе устройств.

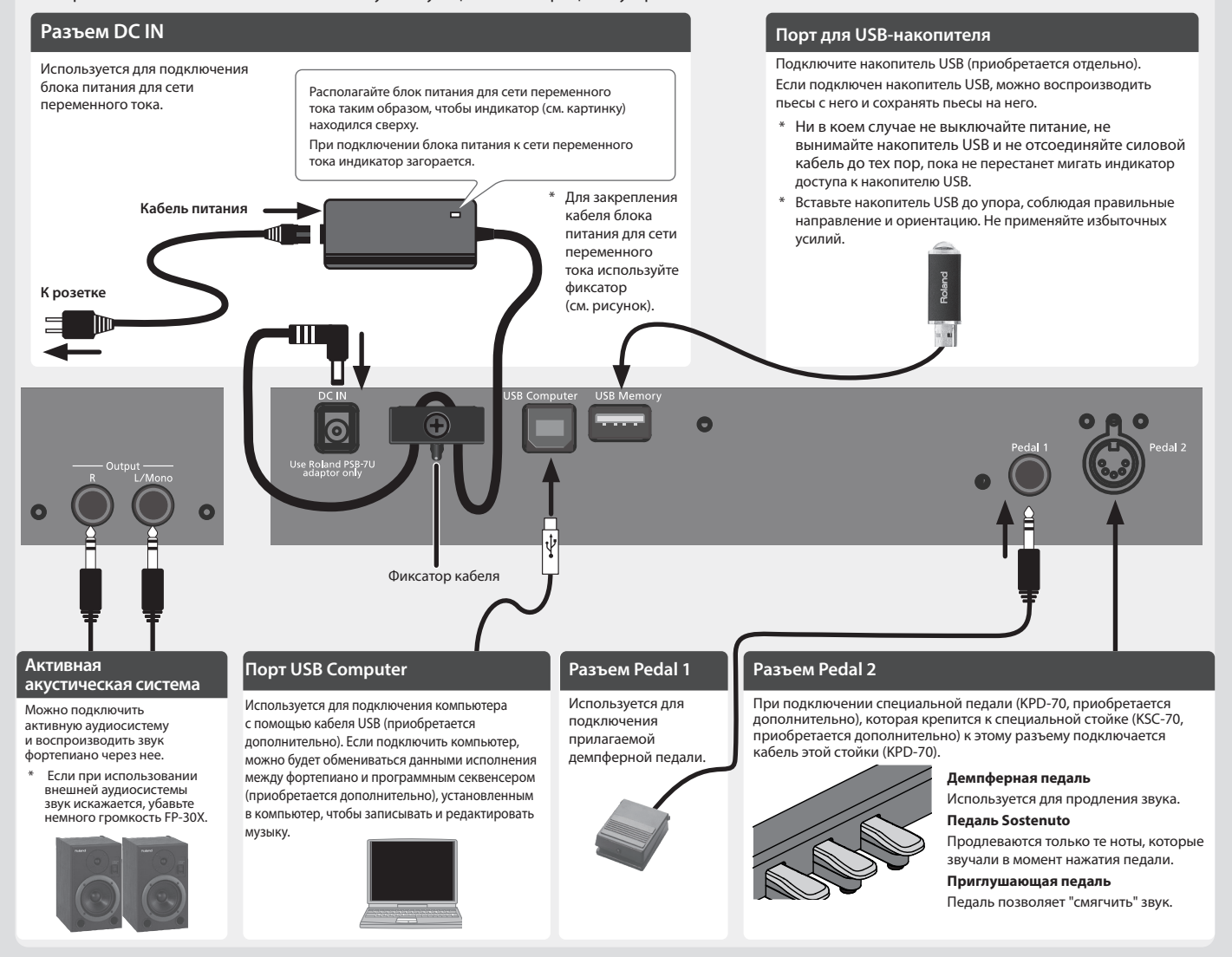

\* При работе с педалями будьте внимательны, не прищемите пальцы. Соблюдайте особую осторожность, если рядом находятся дети.

### **Включение/выключение питания**

После того как все оборудование будет надлежащим образом скоммутировано, включите питание как описано ниже. Нарушение порядка включения устройств может привести к возникновению неисправностей или выходу оборудования из строя.

#### Включение питания

**1. Чтобы выключить питание, удерживайте достаточно долго нажатой кнопку [**L**] (Power).**

- Устройство оборудовано защитной схемой. Поэтому после включения питания должно пройти несколько секунд, прежде чем инструмент перейдет в штатный режим работы.
- Прежде чем включить или выключить устройство, установите громкость в минимум. Даже в этом случае при включении/выключении устройства могут возникать посторонние призвуки. Это признаком неисправности не является.

#### Выключение питания

- **1. Чтобы выключить питание, удерживайте нажатой кнопку [**L**] (Power) не менее одной секунды.**
- $*$  Не отсоединяйте кабель питания, если кнопка [ $\circ$ ] (Power) еще мигает.

#### **Функция автоматического выключения питания (Auto Off)**

Если в течение заданного времени с устройством не проводилось никаких действий (воспроизведение музыки, манипуляции с кнопками или регуляторами), его питание автоматически отключается (функция Auto Off).

Чтобы этого не происходило, функцию Auto Off необходимо отключить. Значение во умолчанию 240 мин.

При отключении питания настройка Auto Off автоматически сохраняется.

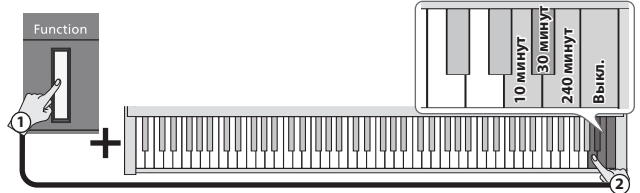

**Удерживайте нажатой**

- 5 При отключении питания настройки, которые находятся в состоянии редактирования, теряются. Чтобы они не пропали, сохраните их.
- Чтобы восстановить питание, просто включите его снова.

# ° Коммутация фортепиано и мобильного устройства по **Bluetooth**

## **B** Bluetooth<sup>®</sup>

## Потенциальные возможности

Функция **Bluetooth** позволяет установить беспроводную связь между фортепиано и мобильным устройством, например смартфоном или планшетом (далее мобильное устройство), чтобы можно было производить описанные ниже манипуляции.

## 0 **"Воспроизведение музыки через акустическую систему фортепиано"**

стр. **6**

Музыку с мобильного устройства можно воспроизводить через аудиосистему фортепиано, передавая ее по беспроводному каналу.

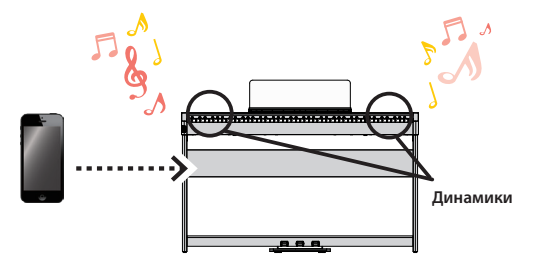

#### 0 **"Использование фортепиано с программным приложением"** стр. **7**

Установив на мобильное устройство программное приложение, например "Piano Every Day" или "Piano Designer" компании Roland, можно расширить функционал фортепиано.

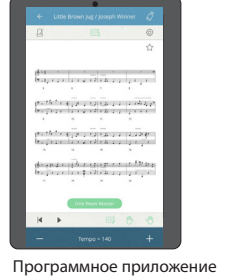

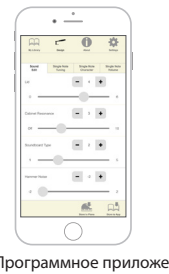

[Piano Every Day]

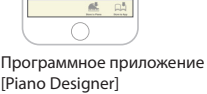

## Воспроизведение музыки через акустическую систему фортепиано

Ниже описано как можно определить установки, позволяющие воспроизводить музыкальные данные, находящиеся в мобильном устройстве, через акустическую систему фортепиано.

Если мобильное устройство уже сопрягалось с фортепиано, повторно производить эту процедуру не нужно. См. раздел "Подключение к устройству, сопряжение с которым уже проводилось" (стр. 7).

## Определение начальных установок (сопряжение)

Рассматривается на примере сопряжения с iPod. Если используется мобильное устройство на базе Android, ознакомьтесь с руководством пользователя по нему.

- **1. Расположите мобильное устройство, с которым необходимо установить связь, рядом с данным устройством.**
- **2. Удерживайте кнопку [Function] нажатой не менее пяти секунд.**

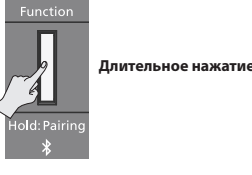

Запустится процесс сопряжения.

**3. Включите функцию Bluetooth на мобильном устройстве.**

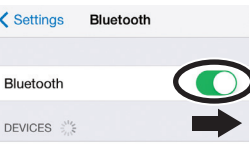

**4. Коснитесь "FP-30X Audio" на экране Bluetooth мобильного устройства.**

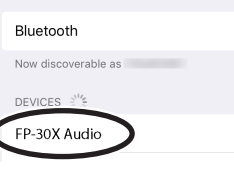

Запустится процесс сопряжение фортепиано и мобильного устройства. По окончании процесса сопряжения на дисплей выведется экран следующего типа.

**Мобильное устройство** "FP-30X Audio" добавится в поле "My Devices"

**Фортепиано** Кнопка [Function] горит голубым цветом

Начальные установки определены.

## Сопряжение

Для налаживания беспроводной связи между фортепиано и мобильным устройством сначала необходимо выполнить процедуру сопряжения.

По сути сопряжение — это процедура регистрации (аутентификации) мобильного устройства и фортепиано.

Сопрягайте устройство как описано в процедуре для соответствующей функции.

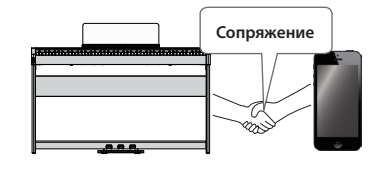

## Процесс сопряжения

Для воспроизведения музыки через акустическую систему фортепиано и использования фортепиано с программным приложением необходимо выполнить две разные процедуры сопряжения. Обратите внимание, процедуры сопряжения отличаются друг от друга.

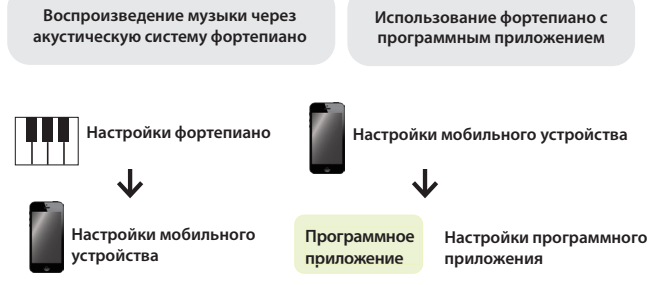

Если сопряжение выполнить не удалось, обратитесь к разделу "Если сопряжение установить не удалось" (стр. 8).

## Подключение к устройству, сопряжение с которым уже проводилось

**1. Включите функцию Bluetooth на мобильном устройстве.** Этого достаточно для установления беспроводной связи между фортепиано и мобильным устройством.

#### **ЗАМЕЧАНИЕ**

Если установить соединение с помощью описанной выше процедуры не представляется возможным, коснитесь надписи "FP-30X Audio" на экране **Bluetooth** мобильного устройства.

## Воспроизведение аудио

При воспроизведении музыки на мобильном устройстве звук воспроизводится через акустическую систему фортепиано.

## Управление громкостью **Bluetooth**-аудио.

Обычно громкость выставляется на мобильном устройстве. Если же этими средствами добиться нужного уровня сигнала не представляется возможным, настройте громкость как описано ниже.

**1. Для настройки громкости, удерживая нажатой кнопку [Function], берите на клавиатуре ноты C1, C#1 или D1.**

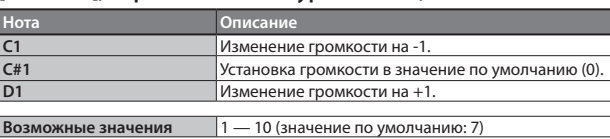

## Использование фортепиано с программным приложением

Ниже описано как настроить фортепиано для работы с программным приложением, установленным в мобильном устройстве.

## Программные приложения, которые можно использовать с этим фортепиано

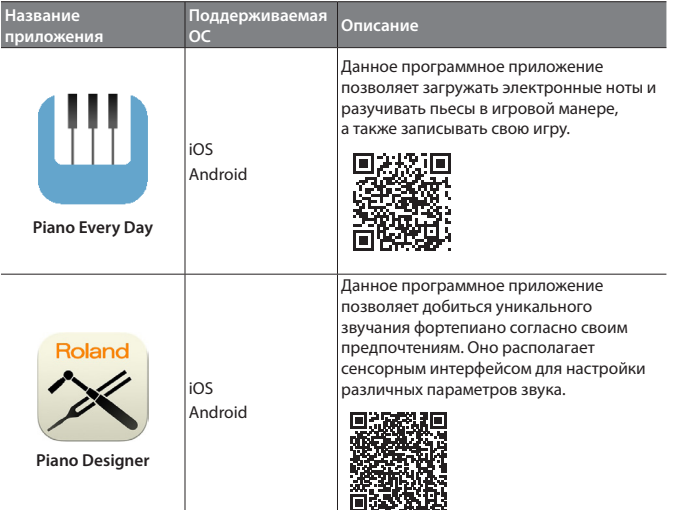

- Программные приложения можно бесплатно загрузить с App Store или Google Play.
- Кроме описанных выше программных приложений, можно использовать музыкальное ПО, например Garage Band, которые поддерживают функционал **Bluetooth** MIDI.
- Приведенная информация о программных приложениях компании Roland соответствует дате выхода данного руководства. Более актуальная информация находится на веб-сайте компании Roland.

## Определение установок (сопряжение)

Ниже описано как определять настройки для совместного использования фортепиано и программного приложения, установленного в мобильное устройство. В качестве примера рассмотрена процедура настройки устройства iPad с установленным в него программным приложением "Piano Every Day".

При использовании программных приложений, описанных выше в разделе "Использование фортепиано с программным приложением", производить какие-либо настройки в самом фортепиано не требуется. Для сопряжения с фортепиано используйте настройки программного приложения.

**1. Включите функцию Bluetooth на мобильном устройстве.** < Settings Bluetooth

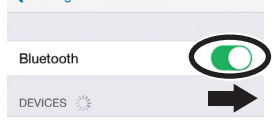

### **ЗАМЕЧАНИЕ**

Если в поле "Devices" выводится имя используемого инструмента, например "FP-30X MIDI", не прикасайтесь к нему.

- **2. Запустите программное приложение, которое установили на мобильное устройство.**
- **3. Коснитесь пиктограммы меню, расположенной в нижней правой части экрана программного приложения, а затем коснитесь на экране меню поля "Bluetooth".**

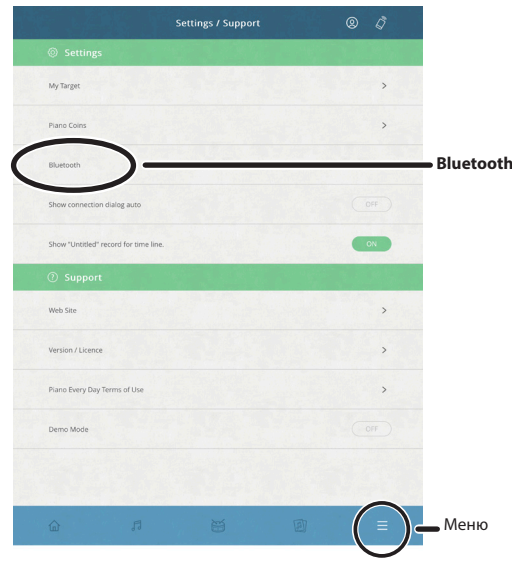

На экран мобильного устройства выведется "FP-30X MIDI".

#### **4. Коснитесь "FP-30X MIDI".**

Запустится процесс сопряжение фортепиано и мобильного устройства. По окончании процесса сопряжения на экране появится примерно следующее.

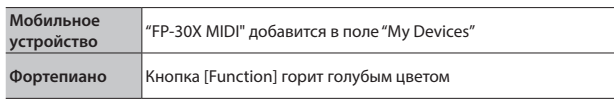

Сопряжение выполнено.

## Если сопряжение завершилось некорректно

Если выполнить сопряжение с помощью описанной в разделе "Использование фортепиано с программным приложением" (стр. 7) процедуры не удалось, попробуйте выполнить приведенную ниже.

## **• У**бедитесь, что в фортепиано включена ("On") функция Bluetooth.

1. Удерживая нажатой кнопку [Function], возьмите на клавиатуре ноту А0. Функция Bluetooth фортепиано включится.

## • Закройте все программные приложения на мобильном устройстве.

Закрытие программного приложения

1. Прикоснитесь два раза к кнопке "Домой" (Home) и проведите пальцем вверх по экрану приложения.

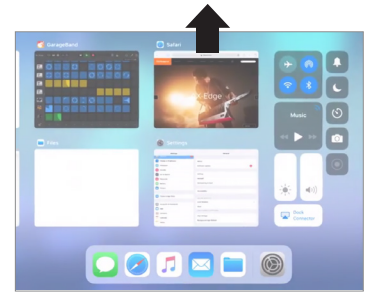

Способ выхода из приложения зависит от используемого мобильного устройства. Выйдите из мобильного приложения, как это делается в вашем .<br>мобильном устройстве.

## • Если ранее было установлено сопряжение, отмените его и отключите функцию Bluetooth.

#### Отключение сопряжения

1. На экране мобильного устройства прикоснитесь к "i" рядом с "Connected" и коснитесь "Forget This Device".

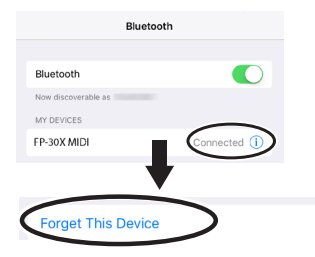

2. Отключите функцию Bluetooth.

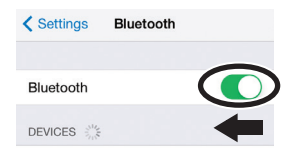

• Выполните процедуру сопряжения, описанную на стр. 7, начиная с шага 1.

#### **ЗАМЕЧАНИЕ**

Если проблему решить не удалось, обратитесь за помощью в службу поддержки веб-сайта компании Roland.

https://www.roland.com/support/

#### Сопряжение мобильного устройства с несколькими фортепиано

Для сопряжения мобильного устройства с несколькими фортепиано (например, с несколькими фортепиано в музыкальной школе) можно для каждого из них определить свой уникальный идентификатор **Bluetooth** ID.

- После того как это будет сделано, номер ID станет добавляться к имени фортепиано в списке сопряженного оборудования мобильного устройства, например FP-30X Audio1).
- 1. Выключите питание инструмента.
- 2. Удерживая нажатой кнопку [Volume] (левая), нажмите на кнопку [ $\circlearrowright$ ] и держите ее нажатой достаточно долго. Когда начнет мигать индикатор Volume, отпустите кнопки. Номер текущего идентификатора **Bluetooth** ID соответствует количеству раз, сколько мигнет индикатор Volume.

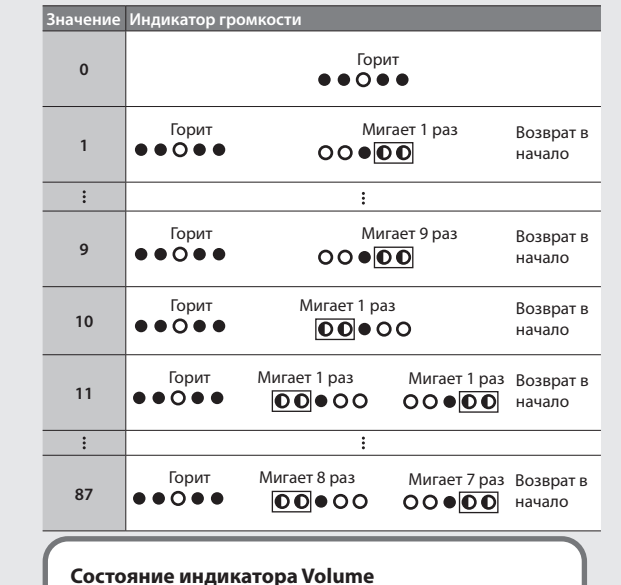

3. Для определения номера идентификатора Bluetooth ID, удерживая нажатой кнопку [Function], введите его с помощью клавиатуры инструмента.

 $O$  Горит

Мигает

∩

Не горит

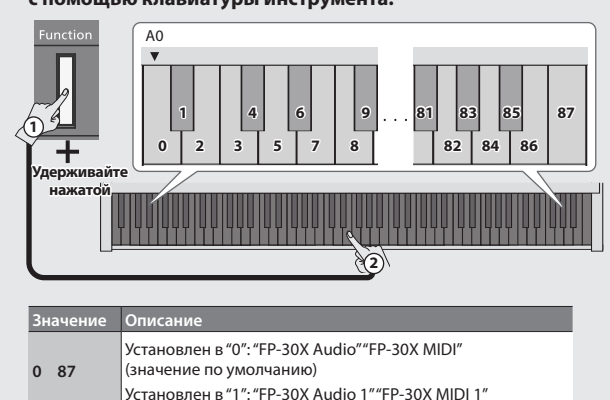

То как индикаторы Volume мигают, зависит от введенного значения ID. Изменять значение **Bluetooth** ID можно также с помощью кнопок [Slow]/[Fast].

- 4. Для завершения ввода этой настройки нажмите на любую из кнопок [Volume] (левую или правую).
- \* При сопряжении мобильного устройства с несколькими фортепиано рекомендуется включать питание мобильного устройства и только тех фортепиано, связь с которыми необходимо установить.

## Настройка яркости звука (Brilliance)

Ниже описано как настраивать яркость звука (3 градации).

**1. Удерживая нажатой кнопку [Function], настройте яркость звука, беря на клавиатуре ноты F5, F#5 или G5.**

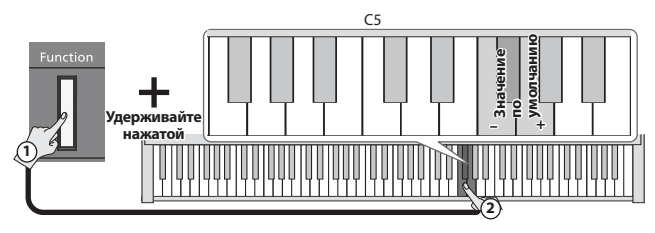

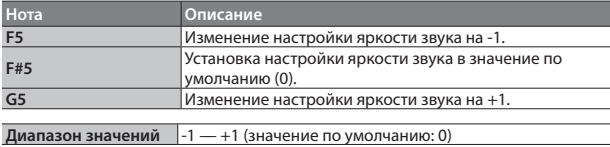

## Настройка реверберации (Ambience)

Имеется возможность настраивать глубину реверберации, имитирующей акустику концертного зала.

**1. Удерживая нажатой кнопку [Function], настройте глубину реверберации, беря на клавиатуре ноты C5, C#5 или D5.**

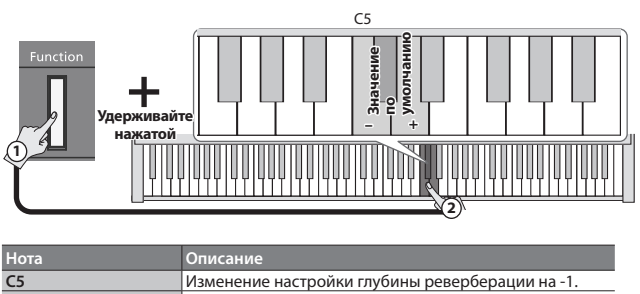

**Диапазон значений** 0 —10 (значение по умолчанию: 1)

**C#5** Установка настройки глубины реверберации в значение по умолчанию (1). **D5** Изменение настройки глубины реверберации на +1.

## Разделение клавиатуры на две эквивалентные (Twin Piano)

Клавиатуру инструмента можно разделить на левую и правую зоны, чтобы два человека могли играть в одном и том же высотном диапазоне.

**1. Удерживая нажатой кнопку [Function] и взяв нужную ноту (G4, G#4 или A4), настройте режим воспроизведения звука.**

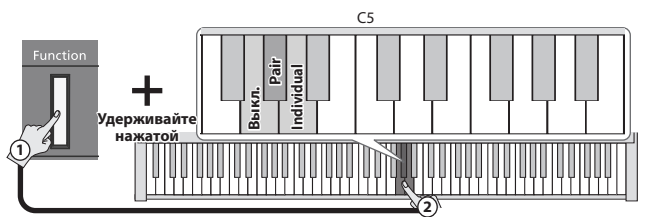

Клавиатура разбивается на левую и правую зоны с нотой До ("С") центральной октавы, располагающейся по центру каждой из этих зон.

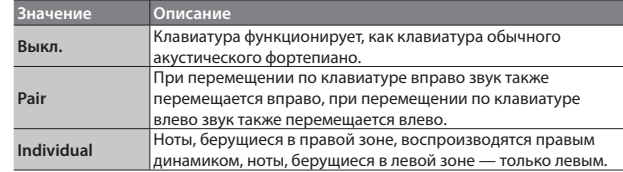

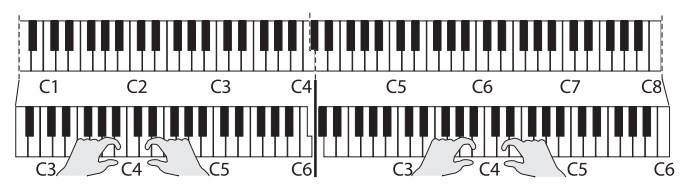

- В обоих зонах звучит один и тот же тембр (Piano). При нажатии на любую из кнопок Tone функция Twin Piano отключается.
- Демпферная педаль действует только на правый диапазон клавиатуры.
- При использовании KPD-70 приглушающая педаль для левого диапазона клавиатуры работает как демпферная, а действие педали сустейна распространяется только на правый диапазон клавиатуры.

## Настройка метронома

## Настройка громкости метронома

Предусмотрена возможность настройки громкости метронома.

**1. Удерживая нажатой кнопку [Metronome], настройте громкость метронома, беря на клавиатуре ноты C5, C#5 или D5.**

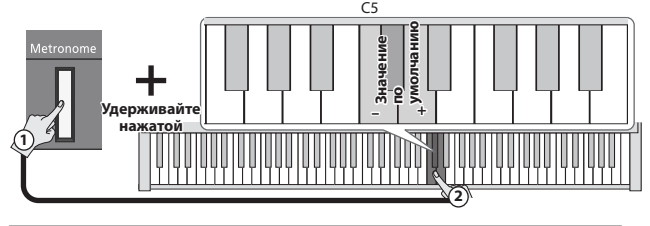

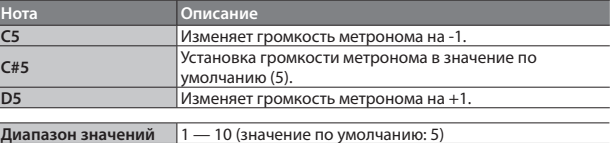

## Изменение звука сигнала метронома

Предусмотрена возможность изменения звука, которым воспроизводится сигнал метронома.

**1. Удерживая нажатой кнопку [Metronome], настройте звук сигнала метронома, беря на клавиатуре ноты F5, F#5, G5 или G#5.**

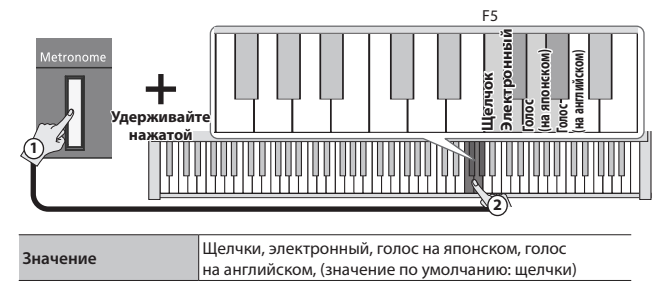

### **ЗАМЕЧАНИЕ**

Если установить размер метронома в "0", а в качестве звука выбрать "голос", метроном будет воспроизводиться с размером 4/4.

## Изменение высоты тембра в октавах (Octave Shift)

При использовании режима Dual Play (стр. 2) или Split Play (стр. 2) можно изменять высоту каждого из звуков с точностью до октавы. Это называется октавным транспонированием.

## Октавное транспонирование в режиме Dual Play

- **1. Включите режим Dual Play и выберите тембры.** Две кнопки Tone, соответствующие выбранным звукам, будут гореть
- **2. Из двух горящих кнопок Tone, удерживая нажатой кнопку, соответствующую зоне, высоту которой необходимо транспонировать, возьмите на клавиатуре ноту C6, C6# или D6 для настройки интервала октавного транспонирования.**

#### **Одна из горящих**

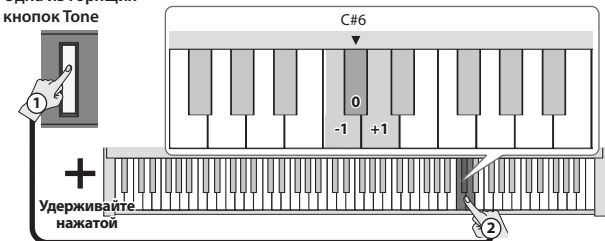

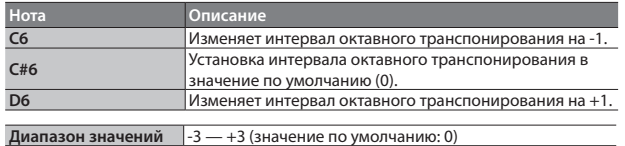

## Октавное транспонирование в режиме Split Play

- **1. Включите режим Split Play и выберите тембры.** Загорится кнопка [Split] и кнопка Tone тембра, назначенного на правую руку.
- **2. Удерживая нажатой кнопку Tone, возьмите на клавиатуре ноту C6, C6# или D6, чтобы определить интервал октавного транспонирования тембра правой руки.**

**Удерживайте нажатой**  $C#6$ **2 -1 0 +1 1 Горящая кнопка Tone**

**3. Удерживая нажатой кнопки [Split] и Tone тембра, который необходимо назначить на левую руку, возьмите на клавиатуре ноту C6, C6# или D6, чтобы определить интервал октавного транспонирования тембра левой руки.**

**Кнопка [Split] и кнопка Tone, тембр которой назначен на левую руку (в данном примере Other)**

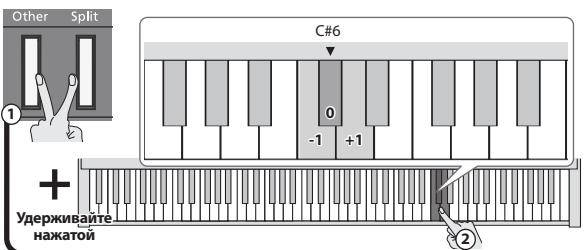

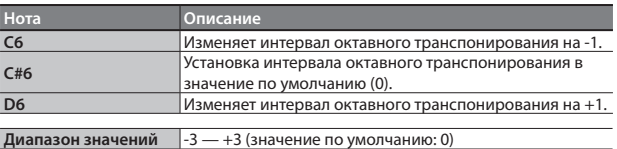

## Предварительный отсчет перед воспроизведением/записью

Отсчет, проигрывающийся перед воспроизведением или записью пьесы, называется "предварительным".

## Предварительный отсчет перед воспроизведением

Если перед запуском воспроизведения пьесы проиграть такт предварительного отсчета в ее темпе, вступить будет проще.

## **1. Удерживая нажатой кнопку [Metronome], нажмите на**

кнопку [►/■]. Воспроизведение пьесы запускается после такта предварительного отсчета.

## Предварительный отсчет перед записью

Заранее выберите звук метронома и настройте его размер и темп (стр. 3).

#### **1. Нажмите на кнопку [**t**].**

#### **2.** Нажмите на кнопку [►/■].

Запись запускается после воспроизведения предварительного отсчета (по умолчанию один такт).

#### **ЗАМЕЧАНИЕ**

Если начать играть на клавиатуре, не нажимая на кнопку  $[\blacktriangleright$ / $\P$ ], запись включается сразу же, без воспроизведения предварительного отсчета.

## Определение количества тактов предварительного отсчета

Согласно заводским установкам, длина предварительного отсчета равна одному такту, но это значение можно изменить.

**1.** Удерживая нажатой кнопку [►/■], возьмите на клавиатуре **нужную ноту (C6 или C#6).**

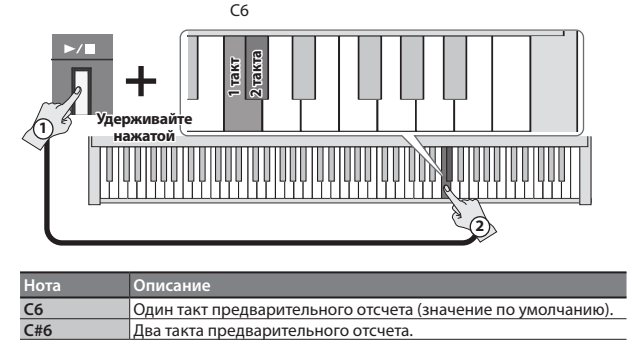

## Вывод звука и через разъемы для наушников, и через встроенные динамики (Speaker Auto Mute)

Согласно заводским установкам, при подключении наушников к разъему Phones встроенная акустическая система отключается. Однако эту настройку можно изменить, чтобы звук воспроизводился и в наушниках, и через встроенную акустическую систему.

- Если выбрать значение "Off" (выкл.), звук в наушниках будет другим.
- 1. Удерживая нажатыми левую и правую кнопки [Volume], нажмите на кнопку [Function].

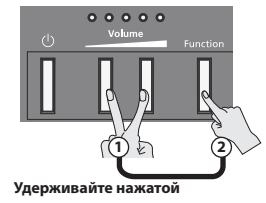

2. Для изменения настройки нажмите на кнопку [Function].

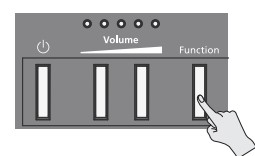

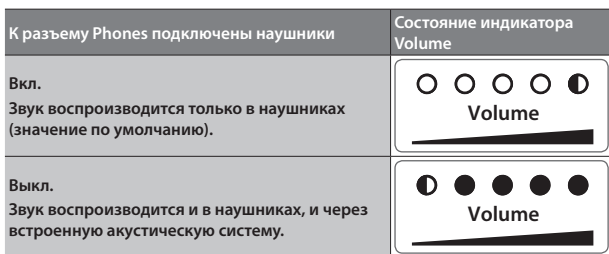

3. Для завершения операции нажмите на любую из кнопок [Volume] (левую или правую).

Мигает

 $\bullet$ 

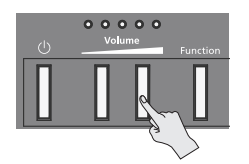

Состояние индикатора Volume

Не горит Горит  $\bigcap$ 

## Форматирование накопителя USB

Прежде чем использовать FP-30X с накопителем USB, сначала необходимо его отформатировать.

### **ЗАМЕЧАНИЕ**

• При форматировании все находящиеся на накопителе USB данные стираются.

- 1. Подключите накопитель USB, который необходимо отформатировать, к порту USB Memory.
- 2. Включите питание, удерживая нажатой кнопку [>/■]. Удерживайте нажатой кнопку [►/■] не менее трех секунд. Кнопки [►/■] и [●] будут мигать. Для отмены операции нажмите на кнопку [►/■].
- 3. Для выполнения операции нажмите на кнопку [●]. По завершении операции подсветка всех кнопок загорится.
- 4. Выключите и снова включите питание.

## Сохранение настроек (Memory Backup)

В фортепиано есть установки, которые запоминаются автоматически и не сбрасываются даже после отключения питания. Если функция "Memory Backup" включена, сохраняются также еще и другие установки (см. ниже). Все остальные установки при отключении питания сбрасываются в значения по умолчанию.

1. Удерживая нажатой кнопку [Function], нажмите на кнопку [•]. Кнопки [►/■] и [●] будут мигать.

Для отмены операции нажмите на кнопку [►/■].

2. Для сохранения настроек нажмите на кнопку [●].

По завершении операции подсветка всех кнопок загорится.

```
Установки, сохраняемые с помощью функции Memory
```
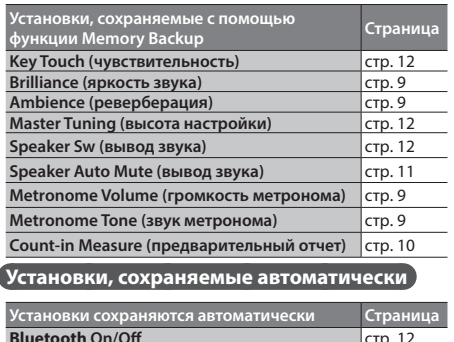

**Input Volume (входная громкость)** Auto Off (автоматическое отключение

## Восстановление заводских настроек (Factory Reset)

 $c<sub>TP</sub>$ . 12

стр. 5

Ниже описана процедура восстановления заводских настроек

и установок инструмента. Эта функция называется "Factory Reset".

### **ЗАМЕЧАНИЕ**

питания)

При выполнении операции восстановления заводских настроек все настройки инициализируются, а записанная пьеса, находящаяся во внутренней памяти, стирается.

1. Включите питание, удерживая нажатой кнопку [Function]. Удерживайте нажатой кнопку [Function] не менее трех секунд. Кнопки [►/■] и [●] будут мигать.

Для отмены операции нажмите на кнопку [►/■].

2. Для выполнения операции Factory Reset нажмите на кнопку [•].

По завершении операции подсветка всех кнопок загорится.

З. Выключите и снова включите питание.

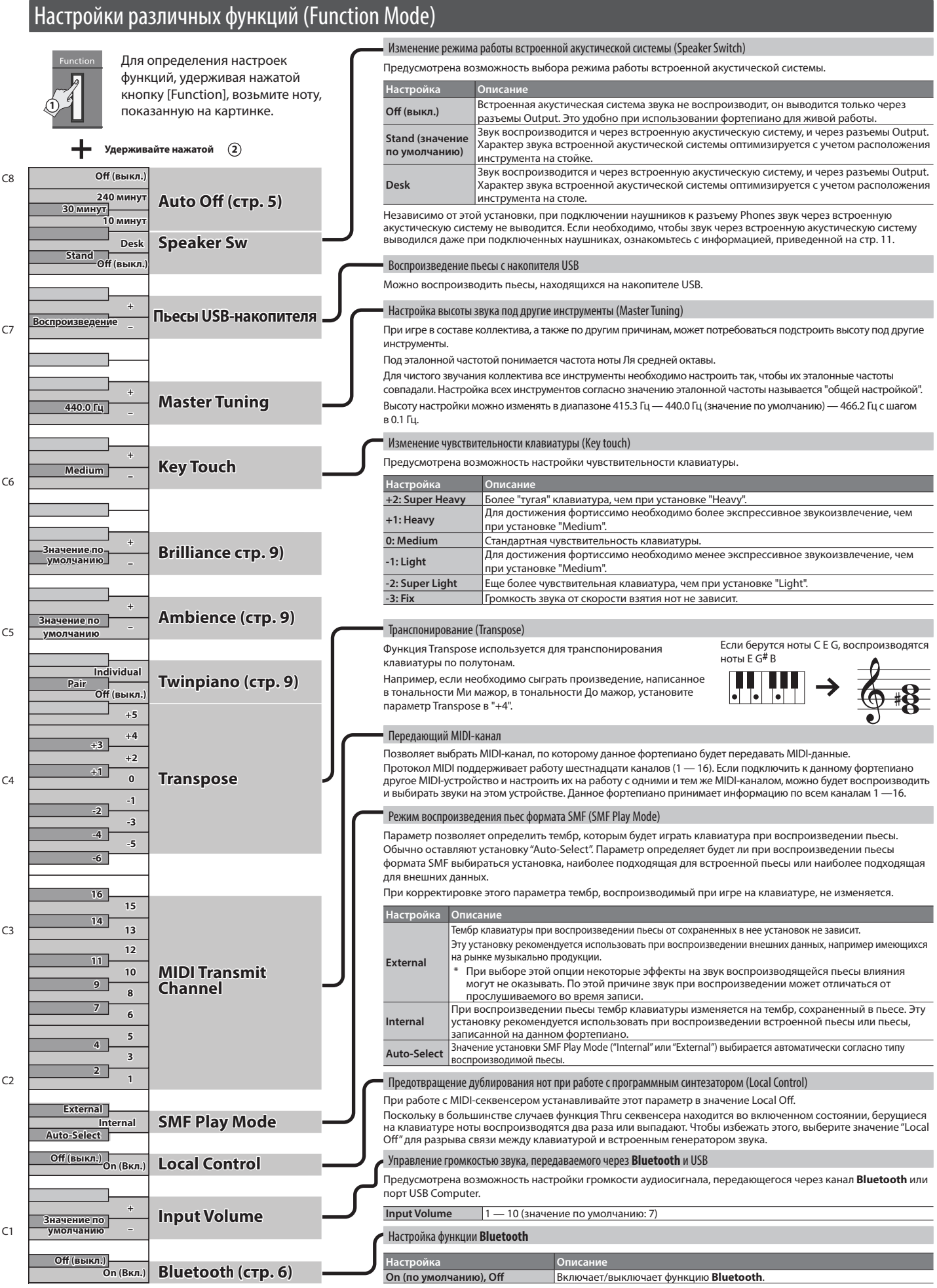

**12**

## странение неисправностей

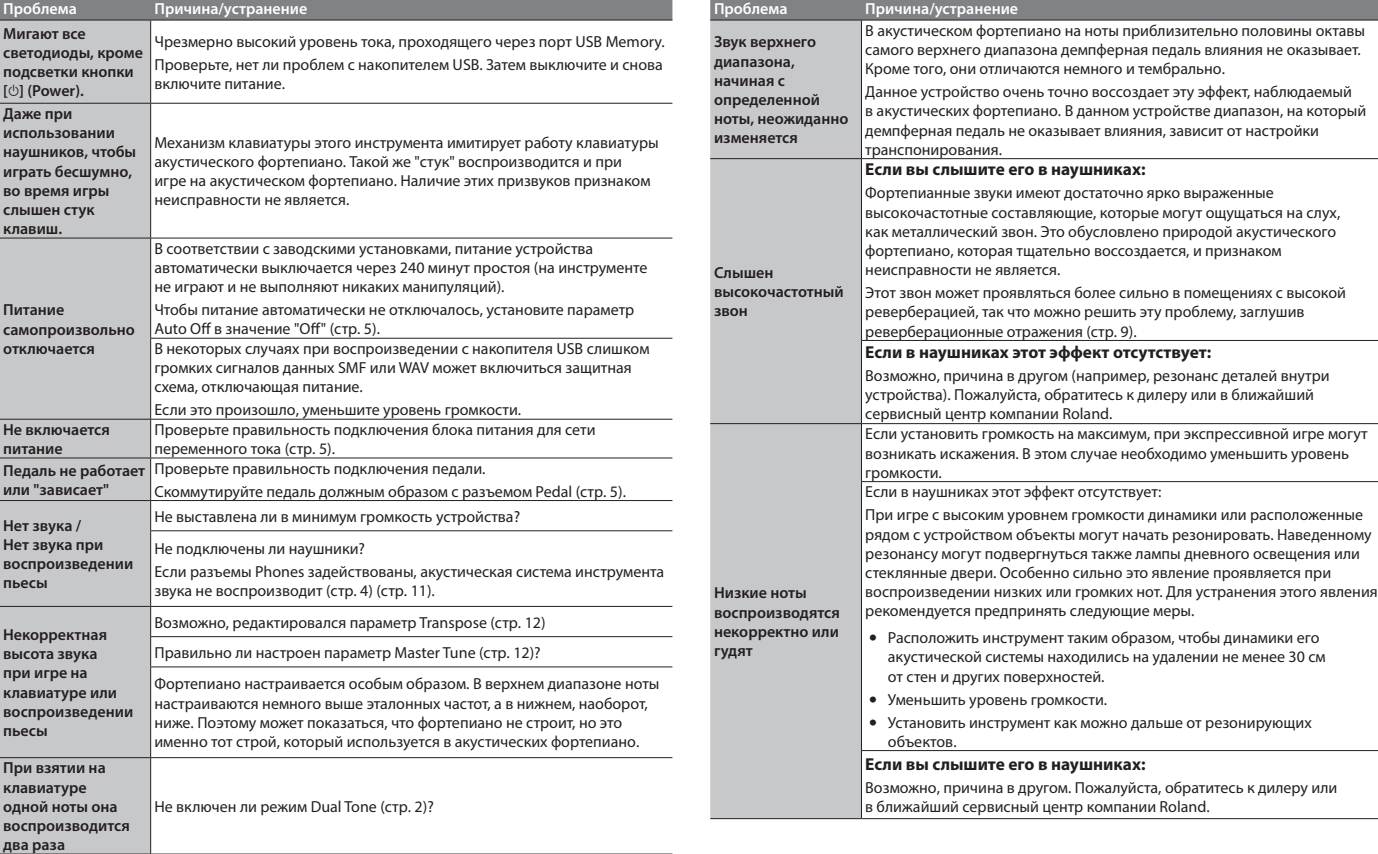

# ° Список встроенных пьес

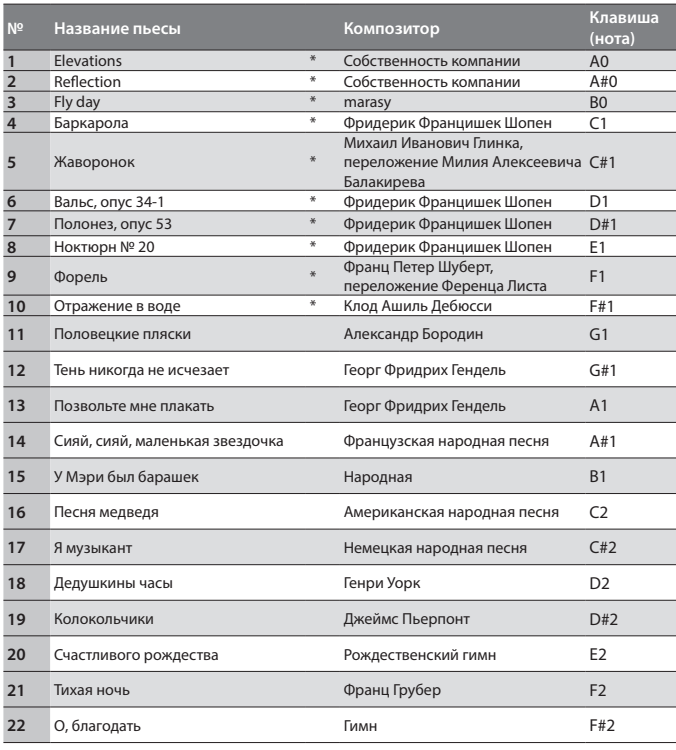

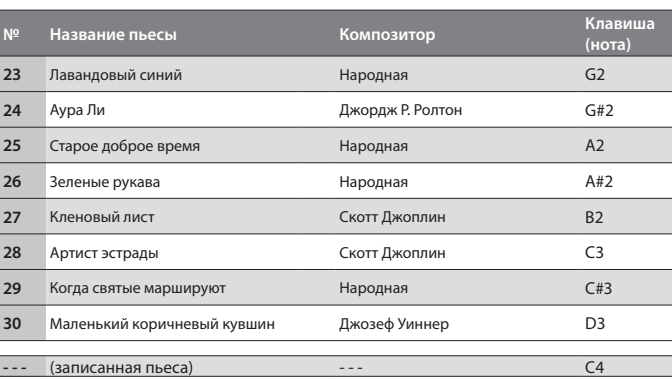

\* Все права защищены. Несанкционированное использование этого материала в целях, отличных от частного, личного пользования, является нарушением действующего законодательства.

Данные демонстрации тембров и встроенных пьес через порт USB Computer и по **Bluetooth** (MIDI) не выводятся.

\* Если режим воспроизведения пьес SMF (стр. 12) установлен в значение "Auto-Select" или "Internal", будут партии, громкость которых с помощью [Song Volume] изменить невозможно. Если режим воспроизведения пьесы принимает значение "External", изменяется громкость всех партий.

\* Звездочкой (\*) отмечены сольные фортепианные пьесы. В них нет аккомпанемента.

\* Пьеса "Fly day" исполняется marasy

## **ВНИМАНИЕ**

#### Функция Auto Off

Если в течение заданного времени с устройством не проводилось никаких действий (воспроизведение музыки,

манипуляции с кнопками или регуляторами), его питание автоматически отключается (функция Auto Off). Чтобы этого не происходило, функцию AUTO OFF необходимо отключить (стр. 5).

### Используйте только рекомендуемую стойку

Устройство разрешается использо только с рекомендованной стойкой компании Roland

### Не размещайте в неустойчивом месте

Используйте стойку, рекомендованную<br>компанией Roland. Следите, чтобы она не наклонялась и не шаталась. Если устройство располагается не на стойке, следите за тем, чтобы поверхность, на которую оно

установлено, располагалась горизонтально и не шаталась. 

#### Меры предосторожности относительно размещения данного устройства на стойке

При размещении устройства на стойке следуйте всем изложенным в руководстве пользователя инструкциям (стр. 4). В противном случае устройство может упасть

или стойка опрокинуться, что чревато получением травм.

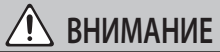

#### Используйте только входящий в комплект поставки блок питания для сети переменного тока. Подключайте блок питания к розетке с напряжением,

на которое он рассчитан

Используйте только блок питания поставляемый с устройством. Также убедитесь, что напряжение сети

, ....<br>соответствует входному напряжению, указанному на корпусе блока питания лля сети переменного тока. Другие блоки питания для сети переменного тока могут использовать противоположную полярность или предназначаться для работы с напряжением другого номинала. Поэтому можно получить удар током, или устройство может начать работать со сбоями или выйти из строя.

#### Используйте только прилагаемый кабель питания

Используйте только прилагаемый кабель питания. Кроме того, не используйте этот кабель с другими устройствами.

Это устройство должно использоваться

со стойками компании Roland конкретных моделей (\*1). При использовании других стоек устройство может упасть или опрокинуться, что

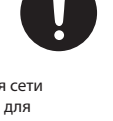

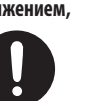

## **ONACHO**

#### Прежде чем использовать стойку, убедитесь,

#### что это безопасно Даже при соблюдении всех изложенных

в руковолстве пользователя инструкций

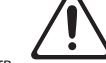

при определенном стечении обстоятельств устройство может упасть со стойки или сама стойка .<br>опрокинуться. Пожалуйста, уделяйте самое пристальное внимание безопасной эксплуатации устройства.

## Меры предосторожности при перемещении

устройства .<br>Устройство очень тяжелое, поэтому

в случае необходимости заручитесь поддержкой достаточного количества людей, если его требуется поднять или перенести. Держите устройство крепко

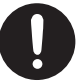

чтобы не получить травму и не повредить его. В случае необходимости перемещения инструмента из одного места в лоугое принимайте во внимание изложенные ниже рекомендации.

- Следите за тем, чтобы винты, крепящие устройство к стойке, были всегда должным образом затянуты.
- Если они ослабли, немедленно закрутите их. Отсоелините кабель питания.
- Отсоедините все кабели, которыми устройство
	- скоммутировано с внешним оборудованием.
- Снимите пюпитр

## ВАЖНЫЕ ЗАМЕЧАНИЯ  $\bm{\omega}$

#### Размешение

- Не оставляйте никаких предметов на клавиатуре. Это может привести к возникновению неисправностей, например, клавиши перестанут **BOCHDOM3BOJMTh 3BVK**
- В зависимости от материала и температуры поверхности, на которой стоит устройство, его резиновые ножки могут изменить цвет или испортить поверхность

#### Уход за клавиатурой

- Не пишите на клавиатуре, не наклеивайте ничего на инструмент и не наносите никакой маркировки. Чернила проникнут внутрь структуры отделки и удалить их будет невозможно
- Не наклеивайте на клавиатуру стикеры. Они могут очень крепко прилипнуть к клавиатуре. В результате при их удалении отделка может изменить цвет
- Для удаления стойких загрязнений используйте имеющиеся в продаже неабразивные чистящие средства. Начинайте протирать поверхность, практически не надавливая на нее. Если грязь не отходит, постепенно усиливайте нажим, но следите за тем, чтобы не поцарапать отделку клавиш.

#### Ремонт и данные

• Прежде чем отдавать прибор в ремонт, сделайте резервную копию памяти или, если так привычнее. .<br>запишите необходимую информацию на бумаге. Во время ремонта делается все, чтобы сохранить информацию. Однако иногда (например, при физическом повреждении схем памяти) восстановить потерянные данные не представляется возможным. Компания Roland ответственности за сохранность данных не несет.

#### Дополнительные меры предосторожности

- В результате выхода из строя, сбоев в работе и других неполадок данные, хранящиеся во внутренней памяти устройства. могут быть потеряны. Чтобы снизить риск потери данных. рекомендуется периодически архивировать содержимое памяти устройства
- Компания Roland ответственности за сохранность данных не несет
- Шум от ударов по клавишам и вибрации производимые инструментом, могут передаваться через пол и потолок гораздо лучше, чем вы себе это можете представить. Пожалуйста, будьте внимательны, не нарушайте покой окружающих.
- Не прикладывайте чрезмерных усилий при работе с пюпитром.

#### Использование внешней памяти

- При работе с внешними запоминающими устройствами принимайте во внимание .<br>приведенные ниже замечания. Кроме того, следите за соблюдением всех мер предосторожности, которые изложены в документации по внешнему устройству памяти.
	- Не извлекайте накопитель из разъема до полного завершения операции чтения/записи
	- Во избежание поврежления накопителя статическим электричеством, снимайте с себя заряд прежде чем взять его в руки

#### Замечания относительно РЧ-излучения

- В перечисленных ниже случаях можно попасть под лействие прелусмотренных законом наказаний.
- Разборка или модификация устройства.
- Удаление сертификационных меток с тыльной стороны устройства.
- Использование устройства в стране, отличной от страны приобретения

#### Авторские права

- Аудио- или видеозапись, копирование или доработка материалов, права на которые принадлежат третьей стороне (музыкальные произведения, видеоработы, вещание, живое выступление и другое), в целом или частично, распространение, продажа, сдача в прокат. публичное воспроизвеление и полобные лействия произведенные без разрешения владельца авторских прав, запрещены законом об авторских правах
- Не используйте прибор в целях нелегального распространения данных или нарушающих авторские права третьей стороны. Производитель не несет ответственности ни за какие противоправные действия пользователя.
- Права на все данные, содержащиеся в приборе (данные волновых форм, данные стилей, дан паттернов аккомпанемента, данные фраз. зацикленные аудиофрагменты и изображения). принадлежат Roland Corporation.
- Приобретение данного прибора дает право на использование этих данных для создания, демонстрации, записи и распространения оригинального аудиоматериала
- Приобретение данного прибора НЕ дает права на .<br>распространение приведенных выше данных в .<br>оригинальной или модифицированной форме на любых носителях или по интернет
- Устройство использует eParts, интегрированное программное обеспечение компании eSOL Co.,Ltd. eParts — торговая марка eSOL Co., Ltd., Япония
- Торговая марка и лого **Bluetooth**<sup>®</sup> торговые марки. зарегистрированные **Bluetooth** SIG, Inc. Компания Roland использует эти знаки согласно лицензии
- Устройство использует исходный код µT-Kernel согласно лицензии T-License 2.0, предоставленной T-Engine Forum (www.tron.org).
- Данный продукт использует исходный код Jansson (http://www.digip.org/jansson/). Copyright © 2009-2016 Petri Lehtinen <petri@digip.org> Released under the MIT license http://opensource.org/licenses/mitlicense.php
- Roland, SuperNATURAL и Piano Every Day зарегистрированные торговые марки или торговые марки Roland Corporation в США и/или других странах.
- Все названия компаний и продуктов, упомянутые в данном документе, являются зарегистрированными торговыми марками или торговыми марками соответствующих владельцев

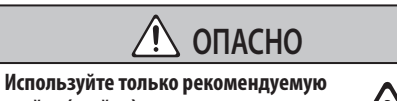

.<br>. . . . . . .

стойку (стойки)

чревато получением травм. \*1 KSC-70, KS-12, KS-20X, KS-10Z

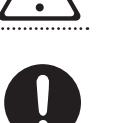

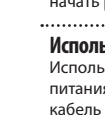

# ° Основные технические характеристики

#### **Roland FP-30X: цифровое фортепиано**

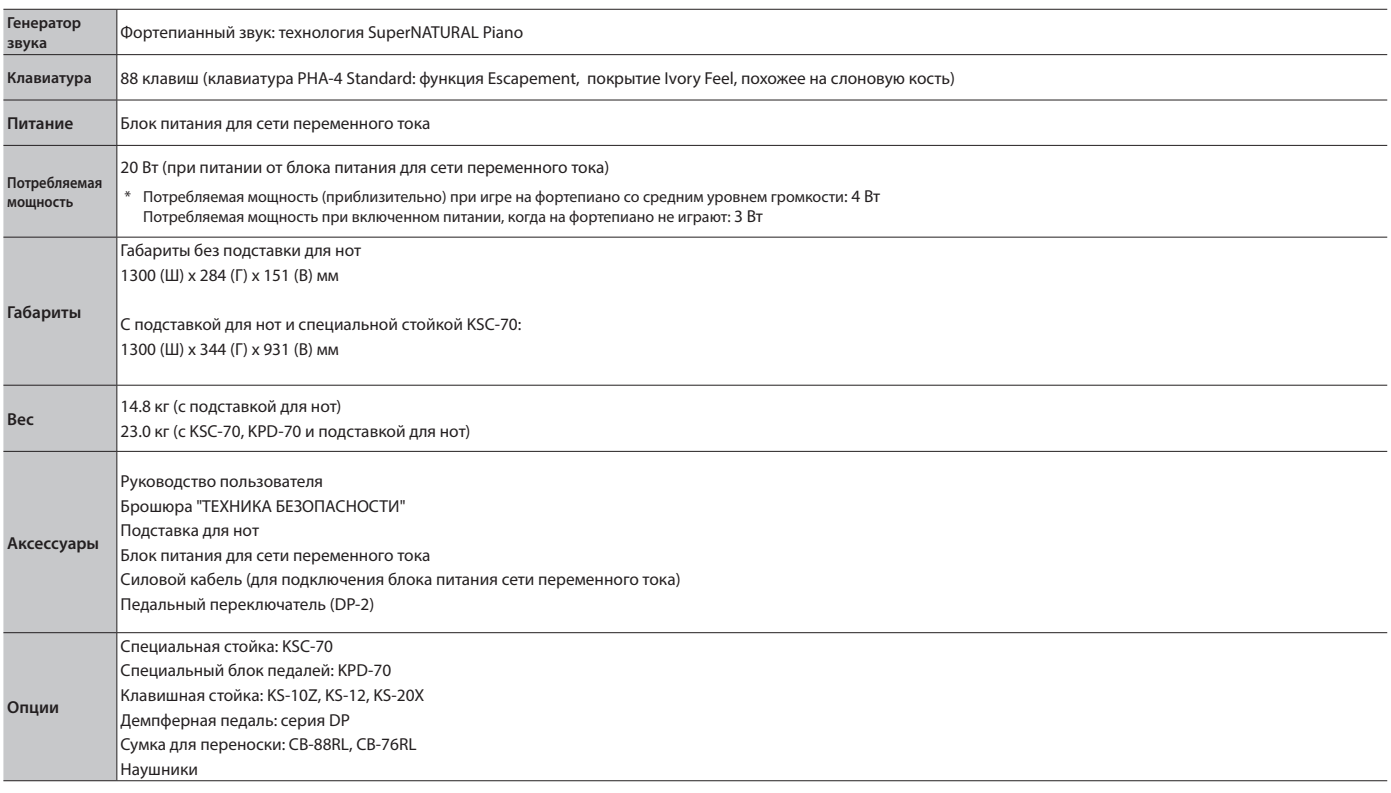

\* Технические характеристики приведены на момент публикации данного документа. Более актуальная информация находится на веб-сайте компании Roland.

## Форматы файлов, которые можно воспроизвести с накопителя USB

FP-30X поддерживает воспроизведение пьес следующих форматов.

- Форматы SMF 0/1
- 5 Аудиоданные (формат WAV, 44.1 кГц, 16-битный линейный)
- $\bullet$  Аудиоданные (формат MP3, 44.1 кГц, 64 кбит/с 320 кбит/с)

# $\&$  Список операций (комбинации кнопка + клавиша)

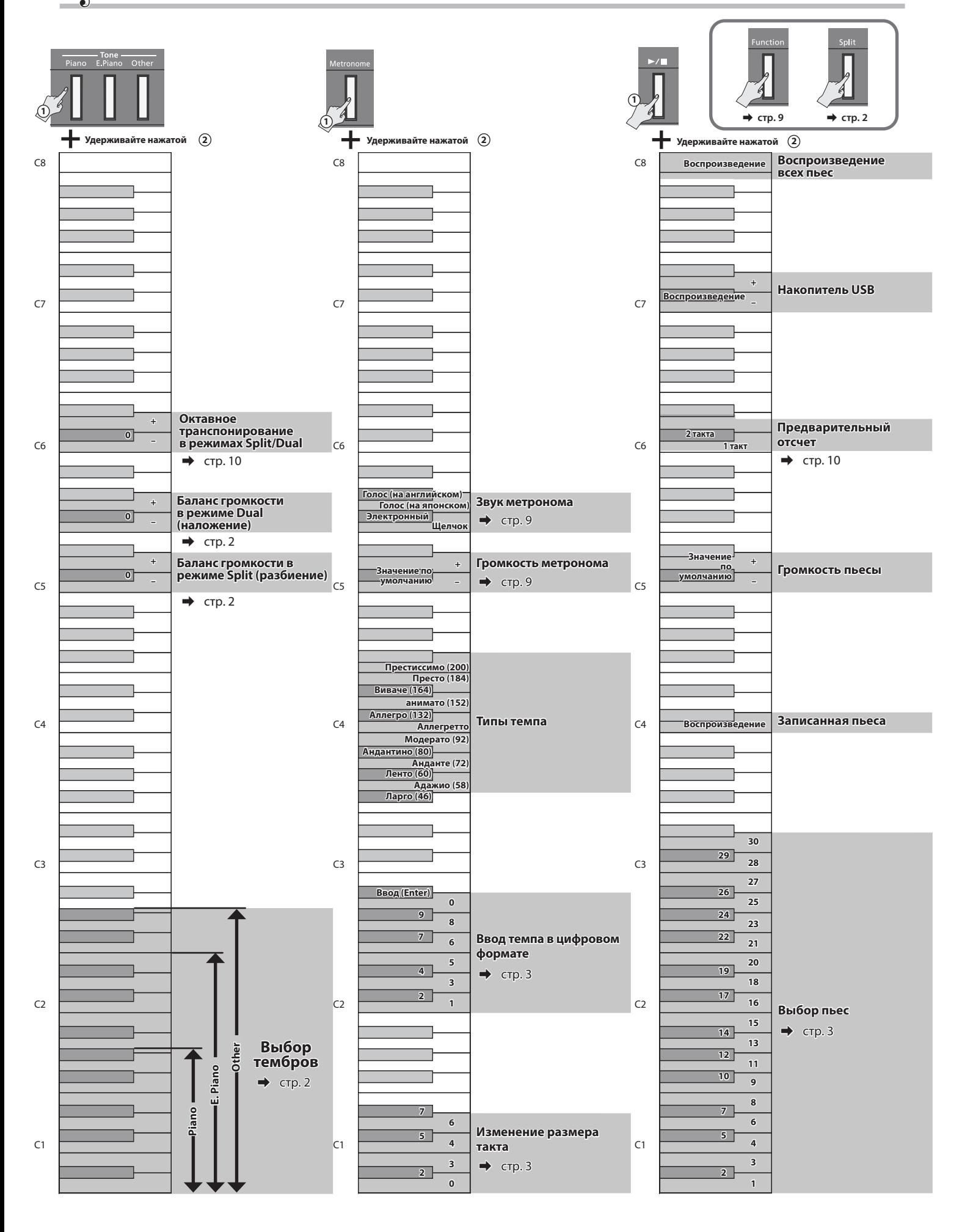